MIU620L-IG001

# MiFi 4G LTE Global USB Modem U620L

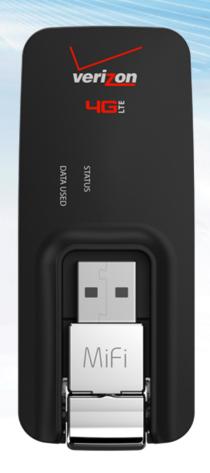

# Linux Integration Guide

NOVATEL WIRELESS.

#### NOVATEL WIRELESS COPYRIGHT STATEMENT

©2015 Novatel Wireless, Inc. All rights reserved. The information contained in this document is subject to change without notice and should not be construed as a commitment by Novatel Wireless, Inc.

#### NOVATEL WIRELESS TRADEMARKS AND SERVICE MARKS

Novatel Wireless is a trademark of Novatel Wireless, Inc., and the other trademarks, logos, and service marks (collectively the "Trademarks") used in this user manual are the property of Novatel Wireless or their respective owners. Nothing contained in this user manual should be construed as granting by implication, estoppel, or otherwise, a license or right of use of Novatel Wireless or any other Trademark displayed in this user manual without the written permission of Novatel Wireless or its respective owners.

Novatel Wireless, and the Novatel Wireless logo are all trademarks of Novatel Wireless, Inc.

MiFi<sup>®</sup> and the MiFi logo are registered trademarks of Novatel Wireless, Inc.

## **General Disclaimer**

#### TERMS OF USE OF NEW MATERIALS - PLEASE READ CAREFULLY

From time to time, Novatel Wireless, in its sole discretion, may make available for download on its website (www.novatelwireless.com), or may transmit via mail or email, updates or upgrades to, or new releases of, the firmware, software, or documentation for its products (collectively, 'New Materials'). Use of such New Materials is subject to the terms and conditions set forth below, and may be subject to additional terms and conditions as set forth in Novatel Wireless's Technical Support Policy (posted on its website) and/or any written agreement between the user and Novatel Wireless.

All New Materials are provided AS IS. Novatel Wireless makes no warranty or representation with respect to the merchantability, suitability, functionality, accuracy, or completeness of any such New Materials. The user of such New Materials assumes all risk (known or unknown) of such use. Novatel Wireless reserves all rights in such New Materials. The user shall have only a revocable and limited license to use such New Materials in connection with the products for which they are intended. Distribution or modification of any New Materials without Novatel Wireless's consent is strictly prohibited.

IN NO EVENT WILL NOVATEL WIRELESS BE RESPONSIBLE FOR ANY INCIDENTAL, INDIRECT, CONSEQUENTIAL, OR SPECIAL DAMAGES AS A RESULT OF THE USE OF ANY NEW MATERIALS. NOVATEL WIRELESS'S MAXIMUM LIABILITY FOR ANY CLAIM BASED ON THE NEW MATERIALS SHALL NOT EXCEED FIFTY U.S. DOLLARS (\$50).

#### **Version Verification**

To ensure you have the latest version of this document, visit the Novatel Wireless IoT Technical Documentation site at documentation.nvtl.com.

## Contents

| Introduction                           | 1 |
|----------------------------------------|---|
| Overview                               | 2 |
| Prerequisites                          | 3 |
| Known Issues                           | 4 |
| End User Mode                          | 5 |
| Enumerating CDC-ECM Interface          | 6 |
| Enterprise Mode                        | 7 |
| Enumerating CDC-ECM + Modem Interfaces | 8 |

# 1

## Introduction

Overview Prerequisites Known Issues

## Overview

The MiFi U620L implements the Remote Network Driver Interface Specification (RNDIS) network interface based on Microsoft RNDIS 6.0. Although this integration may not be supported in the Linux environment, the MiFi U620L does support Linux configurations.

This guide outlines the basic information needed to successfully integrate the MiFi U620L into a Linux platform. The two main sections in the guide are:

• End-User Mode: Enumerating CDC-ECM interface

In this mode, the device is used for a WWAN connection to the Internet for such activities as browsing or connecting to a VPN.

• Enterprise Mode: Enumerating CDC-ECM and Modem interfaces (Optional)

In this mode, the Modem interface allows users to send AT commands to the device to configure, query, or manage the Internet connection.

**NOTE:** The information included in this guide is based on Ubuntu running a Kernel version **3.16.0**-**30.generic** and these instructions can be extended to other kernel versions with no or minimum changes (as appropriate).

## Prerequisites

The following items are prerequisites for the Linux integrations:

• **usb\_modeswitch**—Utility used for switching USB configurations. This utility should be installed on the Linux machine.

**NOTE:** An Internet connection is required for this installation.

To install the utility:

- Enter the following command:
  - # sudo apt-get install usb modeswitch
- **Linux Kernel source files**—Files required to enable the MiFi U620L to enumerate the Modem interface. Download the files from this site: https://www.kernel.org/.

### **Known Issues**

The **usb\_modeswitch** utility has crashed on some Linux distributions presenting the following error message.

| 8 |                                        |                  |
|---|----------------------------------------|------------------|
|   | System program                         | problem detected |
| V | Do you want to report the problem now? |                  |
|   | Cancel                                 | Report problem   |

Despite receiving this message, the Ethernet Interface gets enumerated correctly and the laptop gets an IP address from the device. This is a tool-related issue and you can safely ignore this error.

# 2

## **End User Mode**

**Enumerating CDC-ECM Interface** 

## **Enumerating CDC-ECM Interface**

By default, the MiFi U620L device is in End-User Mode. This means that only the RNDIS configuration is exposed. For the device to get a WWAN IP Address assignment, you must switch the configuration to CDC-ECM.

#### To switch the configuration and initiate the DHCP request:

1. Verify that your device is in End-User Mode by issuing the following command:

```
# lsusb
```

If the device is in End-User Mode, the response is:

ID 1410:9020 Novatel Wireless

2. If the device is in End-User Mode, uninstall the RNDIS driver by issuing the following command:

# sudo rmmod rndis\_host

3. Switch the device to CDC-ECM configuration by issuing the following command:

# sudo usb modeswitch -v 0x1410 -p 0x9020 -u 2

Once these steps are complete, the CDC-ECM interface is enabled on the device and the device expects a DHCP Request from the Linux server.

4. Initiate the DHCP Request to the U620L to get the WWAN IP Addresses assigned to Linux by issuing the following command:

# sudo dhclient eth1

**NOTE:** Replace **eth1** with the appropriate Ethernet interface enumeration on your setup.

# 3

## **Enterprise Mode**

**Enumerating CDC-ECM + Modem Interfaces** 

## **Enumerating CDC-ECM + Modem Interfaces**

To add support for the MiFi U620L, you must modify the kernel source on your Linux server by adding the Vendor ID (VID) and Product ID (PID) of the MiFi U620L.

**NOTE:** The following instructions assume that your kernel version is **3.16.0-x-generic** (To verify the kernel version, run the command **uname –r**.)

#### To modify the kernel source:

- 1. Download the Linux distribution-specific kernel sources with patches into your working directory by issuing the following command:
  - # sudo apt-get source linux-image-\$(uname -r)

**NOTE:** You can find files **option.c** and **usb-wwan.h** under "Linux-<*distro*>-3.16.0 /drivers/usb/serial".

- 2. Modify the **option.c** file:
  - **a.** [Optional] Back up the original **option.c** file.
  - **b.** [Optional] Add "#define DRIVER\_VERSION "v0.7.2.xx"" to differentiate from the official version.
  - c. Under the /\* NOVATEL WIRELESS PRODUCTS \*/ section, add:

"#define NOVATELWIRELESS PRODUCT ENTERPRISE U620L 0x9022"

**d.** Find "static const struct usb device id option ids[]" structure, and add:

```
"{USB_DEVICE_AND_INTERFACE_INFO(NOVATELWIRELESS_VENDOR_ID,
NOVATELWIRELESS PRODUCT ENTERPRISE U620L, 0xff, 0x0, 0x0)}"
```

- 3. Generate the **option.ko** driver:
  - a. Copy the modified **option.c** and (unmodified/original) **usb-wwan.h** files to **/usr/src/linux-headers-3.16.0-x-generic/drivers/usb/serial**/
  - **b.** Change the directory:

```
# cd /lib/modules/3.16.0-x-generic
```

c. Make sure the build folder under /lib/modules/3.16.0-x-generic points to /usr/src/linux-headers-3.16.0-x-generic.

If not, create a link from the build to /usr/src/linux-headers-3.16.0-x-generic.

**d.** Change the directory:

# cd /lib/modules/3.16.0-x-generic/build/drivers/usb/serial

e. Save the original Makefile and create a new Makefile that contains the only rule for **option.o**:

obj-m += option.o

f. Change the directory:

# cd /lib/modules/3.16.0-x-generic/build

g. Build the driver by issuing the following command:

```
# sudo make -C /lib/modules/3.16.0-x-generic/build/
M=/usr/src/linux-headers-3.16.0-x-generic/drivers/usb/serial/
```

- 4. Add or replace **option.ko** in system modules directory:
  - **a.** Check if option.ko is loaded by issuing the following command:

# lsmod | grep option.ko

- **b.** If the output shows "option" loaded, then remove or unload it by issuing the following command:
  - # sudo modprobe -r option
- **c.** Copy the build by issuing the following command:

```
# sudo cp /usr/src/ linux-headers-3.16.0-x-
generic/drivers/usb/serial/option.ko /lib/modules/3.16.0-
x.generic/kernel/drivers/usb/serial/
```

**d.** Deploy the build by issuing the following command:

```
# sudo depmod -a
```

#### To enable the Modem Interface:

1. Verify that your device is in End-User Mode by issuing the following command:

# lsusb

If the device is in End-User Mode, the response is:

ID 1410:9020 Novatel Wireless

2. If the device is in End-User Mode, uninstall the RNDIS driver by issuing the following command:

# sudo rmmod rndis host

3. Switch the device to Enterprise Mode configuration by issuing the following command:

```
# sudo usb modeswitch -v 0x1410 -p 0x9020 -u 4
```

4. Wait a few minutes for the device to switch to Enterprise Mode and then verify again that your device is in Enterprise Mode by issuing the following command:

# lsusb

If the device is in Enterprise Mode, the response is:

ID 1410:9022 Novatel Wireless

Once these steps are complete, the CDC-ECM interface is enabled on the device and the device expects a DHCP Request from the Linux server.

5. Initiate the DHCP Request to the U620L to get the WWAN IP Addresses assigned to Linux by issuing the following command:

# sudo dhclient eth1

**NOTE:** Replace **eth1** with the appropriate Ethernet interface enumeration on your setup.

6. Verify that **option.ko** is loaded by issuing the following command:

# lsmod | grep option

If it is already loaded, skip to step 8.

- 7. If the **option.ko** driver is not loaded, follow these steps to load the driver:
  - **a.** Load the USB serial driver module with the VID and PID parameters corresponding to the MiFi U620L by issuing the following command:
    - # sudo modprobe usbserial vendor=0x1410 product=0x9022
  - **b.** If necessary, load **usb\_wwan** by issuing the following command:

**NOTE:** This is applicable in case the kernel version is later than 3.xx since option.c uses functions from the usb\_wwan module.

- # sudo insmod usb\_wwan.ko
- **c.** Load the option driver by issuing the following command:
  - # sudo insmod option.ko
- 8. Check for the Novatel Modem ports by issuing the following command:
  - # ls -l /dev/ttyUSB\*

The modem port should be /dev/ttyUSB0.

**NOTE:** You can use PuTTY or a similar tool to open the modem port and use the AT commands.